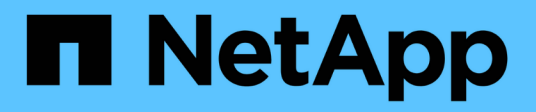

# **Etapa 3. Instale y arranque el nodo 3**

Upgrade controllers

NetApp July 05, 2024

This PDF was generated from https://docs.netapp.com/es-es/ontap-systems-upgrade/upgrade-arl-autoapp-9151/stage\_3\_index.html on July 05, 2024. Always check docs.netapp.com for the latest.

# **Tabla de contenidos**

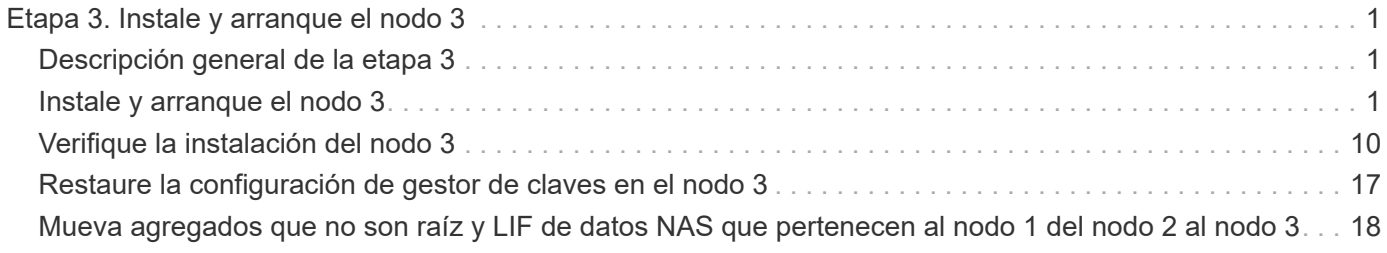

# <span id="page-2-0"></span>**Etapa 3. Instale y arranque el nodo 3**

## <span id="page-2-1"></span>**Descripción general de la etapa 3**

Durante la fase 3, debe instalar y arrancar el nodo 3, compruebe que los puertos de gestión del nodo y del clúster del nodo 1 estén en línea en el nodo 3 y verifique la instalación del nodo 3. Si utiliza el cifrado de volúmenes de NetApp (NVE), debe restaurar la configuración del gestor de claves. También se deben reubicar los LIF de datos NAS del nodo 1 y los agregados no raíz del nodo 2 al nodo 3, y verificar que las LIF SAN existan en el nodo 3.

#### **Pasos**

- 1. ["Instale y arranque el nodo 3"](#page-2-2)
- 2. ["Verifique la instalación del nodo 3"](#page-11-0)
- 3. ["Restaure la configuración de gestor de claves en el nodo 3"](#page-18-0)
- 4. ["Mueva agregados que no son raíz y LIF de datos NAS que pertenecen al nodo 1 del nodo 2 al nodo 3"](#page-19-0)

## <span id="page-2-2"></span>**Instale y arranque el nodo 3**

Instale node3 en el rack, transfiera las conexiones de node1 a node3, arranque node3 e instale ONTAP. A continuación, deberá reasignar cualquiera de los discos de repuesto de node1, los discos que pertenezcan al volumen raíz y los agregados que no sean raíz que no se hayan reubicado en la versión node2 anteriormente en el proceso, como se explica en esta sección.

#### **Acerca de esta tarea**

La operación de reubicación se detiene al principio de esta etapa. Este proceso está en gran medida automatizado; la operación se pausa para permitir comprobar su estado. Debe reanudar manualmente la operación. Además, debe verificar que los LIF SAN se hayan conectado correctamente y estén asignados a los puertos físicos FC correctos en node3.

Es necesario reiniciar el nodo 3 si no tiene la misma versión de ONTAP 9 que está instalada en el nodo 1. Después de instalar el nodo 3, arranque desde la imagen ONTAP 9 almacenada en el servidor web. A continuación, puede descargar los archivos correctos en el dispositivo multimedia de arranque para posteriores arranques del sistema, siguiendo las instrucciones en ["Prepárese para el arranque desde el red".](https://docs.netapp.com/es-es/ontap-systems-upgrade/upgrade-arl-auto-app-9151/prepare_for_netboot.html)

#### **Pasos**

1. Asegúrese de que dispone de espacio en rack para el nodo 3.

Los requisitos de espacio y altura para los nodos nuevos pueden ser diferentes de los existentes. Planifique los requisitos de espacio para el escenario de actualización.

- 2. instale el nodo 3 en el rack siguiendo las *instrucciones de instalación y configuración* del modelo de nodo.
- 3. nodo de cable 3, moviendo las conexiones del nodo 1 al nodo 3.

A partir de ONTAP 9.15.1, los nuevos modelos de controladora tienen solo un puerto «llave» para la controladora de gestión de la placa base (BMC) y las conexiones de gestión. Planifique los cambios de cableado en consecuencia.

- Consola (puerto de gestión remota)
- Clúster y puertos de alta disponibilidad
- Puertos de datos
- Puertos de gestión de clústeres y nodos
- SCSI con conexión en serie (SAS) y puertos de almacenamiento Ethernet
- Configuraciones SAN: Puertos Ethernet iSCSI, FC y switch NVMe/FC

Es posible que deba cambiar los cables de interconexión entre las controladoras antigua y nueva para permitir la interoperabilidad entre los distintos modelos de controladora y de tarjeta. Consulte la ["procedimientos de instalación del sistema"](https://docs.netapp.com/us-en/ontap-systems/index.html) para obtener un mapa de cableado de las bandejas de almacenamiento Ethernet de los sistemas.

Para las controladoras incluidas en ONTAP 9.15.1 y versiones posteriores, las interconexiones de clúster y alta disponibilidad utilizan los mismos puertos. Para las configuraciones conectadas por switch, es necesario conectar puertos similares al mismo switch de clúster. Por ejemplo, al actualizar a un AFF A1K desde una controladora existente, debe conectar los puertos e1a de ambos nodos a un switch y los puertos e7a de ambos nodos en el segundo switch.

<span id="page-3-0"></span>4. Active la alimentación del nodo 3 y, a continuación, interrumpa el proceso de arranque pulsando Ctrl-C en el terminal de la consola para acceder al indicador de entorno de arranque.

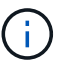

Cuando se arranca el nodo 3, es posible que se muestre el siguiente mensaje de advertencia:

WARNING: The battery is unfit to retain data during a power outage. This is likely because the battery is discharged but could be due to other temporary conditions. When the battery is ready, the boot process will complete and services will be engaged. To override this delay, press 'c' followed by 'Enter'

- 5. Si aparece el mensaje de advertencia en [Paso 4,](#page-3-0) realice las siguientes acciones:
	- a. Compruebe todos los mensajes de la consola que puedan indicar un problema distinto a una batería NVRAM baja y, si es necesario, realice las acciones correctivas necesarias.
	- b. Deje que la batería se cargue y finalice el proceso de arranque.

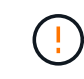

**Atención: No anular el retardo; si no se permite que la batería se cargue, se podrían producir pérdidas de datos.**

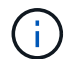

Consulte ["Prepárese para el arranque desde el red"](https://docs.netapp.com/es-es/ontap-systems-upgrade/upgrade-arl-auto-app-9151/prepare_for_netboot.html).

6. Configure la conexión netboot eligiendo una de las siguientes acciones.

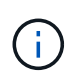

Se deben utilizar el puerto e IP de gestión como conexión para reiniciar el sistema. No utilice una IP de LIF de datos ni una interrupción del servicio de datos mientras se realiza la actualización.

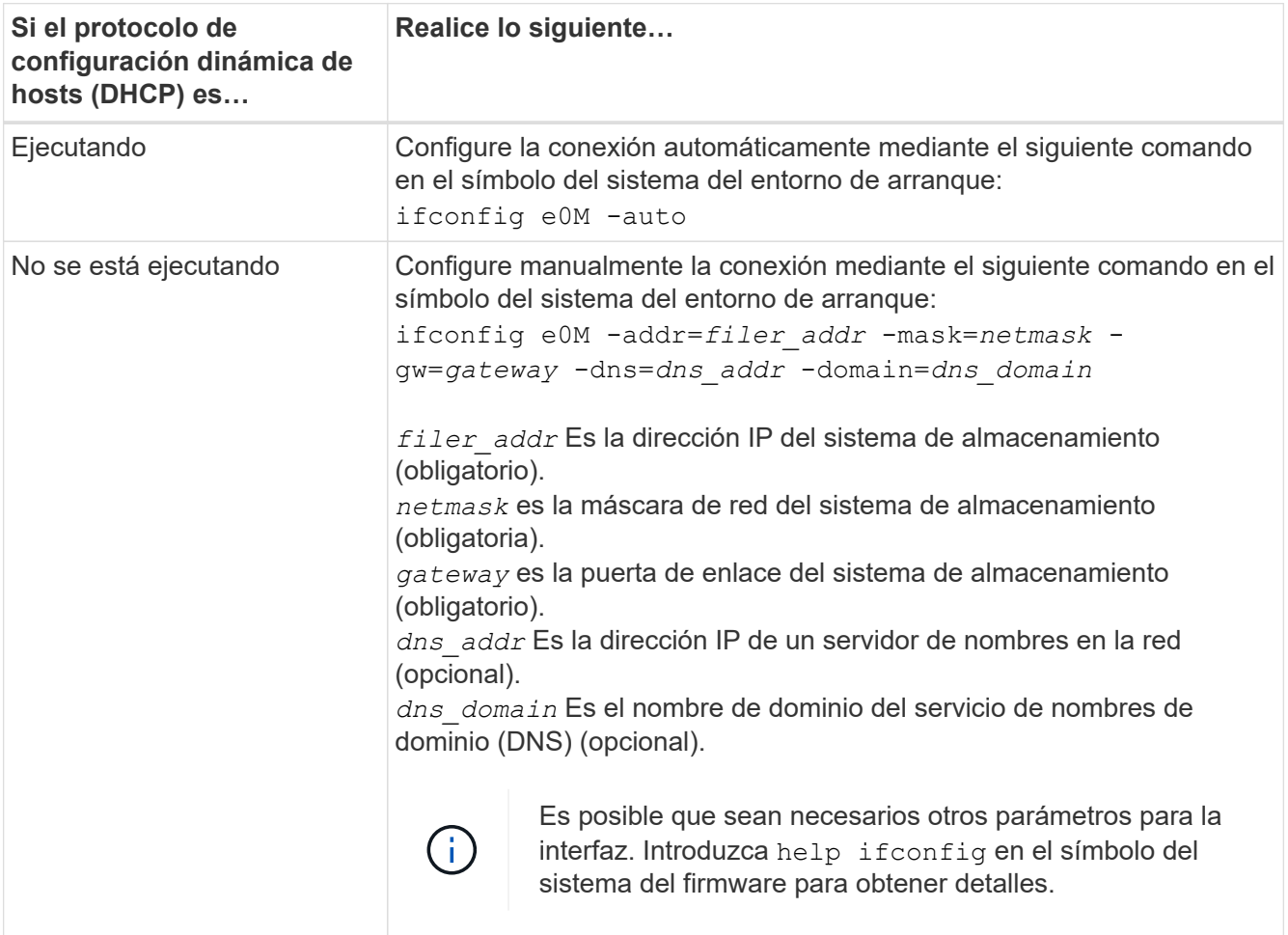

7. lleve a cabo netboot en el nodo 3:

```
netboot http://<web server ip/path to web-
accessible directory>/<ontap version> image.tgz
```
La <path to the web-accessible directory> debería conducir al lugar en el que se ha descargado el <ontap version> image.tgz en la sección ["Prepárese para el arranque desde el red"](https://docs.netapp.com/es-es/ontap-systems-upgrade/upgrade-arl-auto-app-9151/prepare_for_netboot.html).

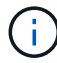

No interrumpa el arranque.

8. en el menú de inicio, seleccione la opción (7) Install new software first.

Esta opción del menú descarga e instala la nueva imagen de ONTAP en el dispositivo de arranque.

Ignore el siguiente mensaje:

This procedure is not supported for Non-Disruptive Upgrade on an HA pair

La nota se aplica a las actualizaciones no disruptivas de ONTAP, no a las actualizaciones de controladoras.

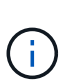

Utilice siempre netboot para actualizar el nodo nuevo a la imagen deseada. Si utiliza otro método para instalar la imagen en la nueva controladora, podría instalarse la imagen incorrecta. Este problema se aplica a todas las versiones de ONTAP. El procedimiento para reiniciar el sistema combinado con la opción (7) Install new software Limpia el soporte de arranque y coloca la misma versión ONTAP en ambas particiones de imagen.

9. Si se le solicita continuar con el procedimiento, introduzca y, Y cuando se le solicite el paquete, escriba la dirección URL:

http://<web server ip/path to webaccessible directory>/<ontap version> image.tgz

- 10. lleve a cabo los siguientes pasos para reiniciar el módulo del controlador:
	- a. Introduzca n para omitir la recuperación del backup cuando aparezca la siguiente solicitud:

Do you want to restore the backup configuration now? {y|n}

b. Introduzca y para reiniciar cuando vea el siguiente aviso:

The node must be rebooted to start using the newly installed software. Do you want to reboot now? {y|n}

El módulo del controlador se reinicia pero se detiene en el menú de inicio porque el dispositivo de arranque se ha reformateado y los datos de configuración deben restaurarse.

- 11. Seleccione el modo de mantenimiento 5 desde el menú de inicio y entrar y cuando se le pida que continúe con el arranque.
- 12. Compruebe que la controladora y el chasis están configurados como ha:

```
ha-config show
```
En el siguiente ejemplo, se muestra el resultado del ha-config show comando:

```
Chassis HA configuration: ha
Controller HA configuration: ha
```
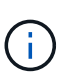

El sistema graba en una PROM tanto si se encuentran en un par ha como en una configuración independiente. El estado debe ser el mismo en todos los componentes del sistema independiente o del par de alta disponibilidad.

13. Si la controladora y el chasis no están configurados como HA, utilice los siguientes comandos para corregir la configuración:

ha-config modify controller ha

ha-config modify chassis ha

14. Confirme que todos los puertos Ethernet utilizados para conectarse a las bandejas Ethernet están configurados como almacenamiento:

storage port show

La salida mostrada depende de la configuración del sistema. El siguiente ejemplo de salida es para un nodo con una única tarjeta de almacenamiento en slot11. La salida del sistema puede ser diferente:

```
*> storage port show
Port Type Mode Speed(Gb/s) State Status VLAN ID
---- ---- ------- ----------- -------- ------- -------
e11a ENET storage 100 Gb/s enabled online 30
e11b ENET storage 100 Gb/s enabled online 30
```
15. Modifique los puertos que no están configurados en el almacenamiento:

storage port modify -p <port> -m storage

Todos los puertos Ethernet conectados a las bandejas de almacenamiento deben estar configurados como almacenamiento para permitir el acceso a los discos y las bandejas.

16. Salga del modo de mantenimiento:

halt

Interrumpa el arranque automático pulsando Ctrl-C en el símbolo del sistema del entorno de arranque.

17. En el nodo 2, compruebe la fecha, la hora y la zona horaria del sistema:

date

18. En node3, compruebe la fecha mediante el siguiente comando en el símbolo del sistema del entorno de inicio:

show date

19. Si es necesario, establezca la fecha en node3:

set date <mm/dd/yyyy>

20. En node3, compruebe la hora con el siguiente comando en el símbolo del sistema del entorno de arranque:

show time

21. Si es necesario, ajuste la hora en node3:

set time <hh:mm:ss>

22. En el cargador de arranque, defina el ID del sistema asociado en node3:

setenv partner-sysid <node2 sysid>

Para nodo 3, partner-sysid debe ser del nodo 2.

a. Guarde los ajustes:

saveenv

23. Compruebe el partner-sysid para el nodo 3:

printenv partner-sysid

24. Si tiene unidades de cifrado de almacenamiento de NetApp (NSE) instaladas, siga estos pasos.

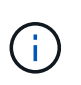

Si aún no lo ha hecho anteriormente en el procedimiento, consulte el artículo de la base de conocimientos ["Cómo saber si una unidad tiene la certificación FIPS"](https://kb.netapp.com/onprem/ontap/Hardware/How_to_tell_if_a_drive_is_FIPS_certified) para determinar el tipo de unidades de autocifrado que están en uso.

a. Configurado bootarg.storageencryption.support para true o. false:

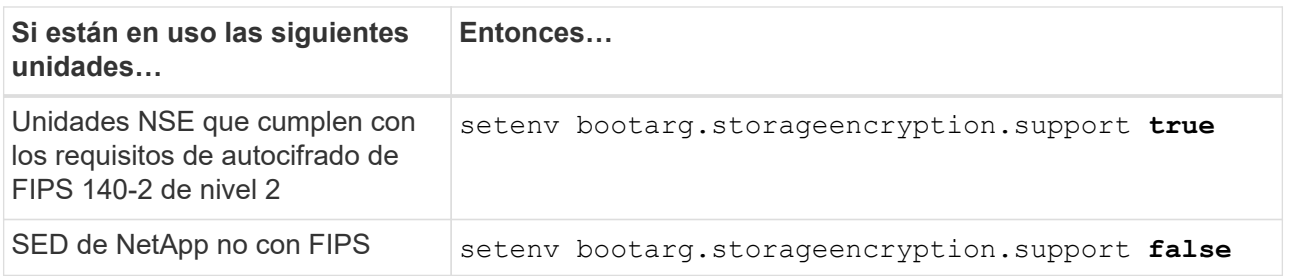

b. Vaya al menú de inicio especial y seleccione la opción (10) Set Onboard Key Manager recovery secrets.

Introduzca la frase de acceso y la información de copia de seguridad registrada anteriormente. Consulte ["Gestione el cifrado del almacenamiento con el gestor de claves incorporado".](https://docs.netapp.com/es-es/ontap-systems-upgrade/upgrade-arl-auto-app-9151/manage_storage_encryption_using_okm.html)

25. Nodo de arranque en el menú de arranque:

boot\_ontap menu

26. En node3, vaya al menú de arranque y usando 22/7, seleccione la opción oculta boot after controller replacement. En el aviso, introduzca el nodo 1 para reasignar los discos del nodo 1 al nodo 3, según el ejemplo siguiente.

```
LOADER-A> boot_ontap menu
.
<output truncated>
.
All rights reserved.
*******************************
\star * \star* Press Ctrl-C for Boot Menu. *
\star * \star*******************************
.
<output truncated>
.
Please choose one of the following:
(1) Normal Boot.
(2) Boot without /etc/rc.
(3) Change password.
(4) Clean configuration and initialize all disks.
(5) Maintenance mode boot.
(6) Update flash from backup config.
(7) Install new software first.
(8) Reboot node.
(9) Configure Advanced Drive Partitioning.
(10) Set Onboard Key Manager recovery secrets.
(11) Configure node for external key management.
Selection (1-11)? 22/7
(22/7) Print this secret List
(25/6) Force boot with multiple filesystem disks missing.
(25/7) Boot w/ disk labels forced to clean.
(29/7) Bypass media errors.
(44/4a) Zero disks if needed and create new flexible root volume.
(44/7) Assign all disks, Initialize all disks as SPARE, write DDR
labels
.
<output truncated>
.
(wipeconfig) Clean all configuration on boot
device
(boot after controller replacement) Boot after controller upgrade
(boot after mcc transition) Boot after MCC transition
(9a) Unpartition all disks and remove
their ownership information.
(9b) Clean configuration and
initialize node with partitioned disks.
```

```
(9c) Clean configuration and
initialize node with whole disks.
(9d) Reboot the node.
(9e) Return to main boot menu.
The boot device has changed. System configuration information could
be lost. Use option (6) to restore the system configuration, or
option (4) to initialize all disks and setup a new system.
Normal Boot is prohibited.
Please choose one of the following:
(1) Normal Boot.
(2) Boot without /etc/rc.
(3) Change password.
(4) Clean configuration and initialize all disks.
(5) Maintenance mode boot.
(6) Update flash from backup config.
(7) Install new software first.
(8) Reboot node.
(9) Configure Advanced Drive Partitioning.
(10) Set Onboard Key Manager recovery secrets.
(11) Configure node for external key management.
Selection (1-11)? boot_after_controller_replacement
This will replace all flash-based configuration with the last backup
to disks. Are you sure you want to continue?: yes
.
<output truncated>
.
Controller Replacement: Provide name of the node you would like to
replace:<nodename of the node being replaced>
Changing sysid of node node1 disks.
Fetched sanown old owner sysid = 536940063 and calculated old sys id
= 536940063Partner sysid = 4294967295, owner sysid = 536940063
.
<output truncated>
.
varfs backup restore: restore using /mroot/etc/varfs.tgz
varfs backup restore: attempting to restore /var/kmip to the boot
device
varfs backup restore: failed to restore /var/kmip to the boot device
varfs backup restore: attempting to restore env file to the boot
device
varfs backup restore: successfully restored env file to the boot
device wrote key file "/tmp/rndc.key"
varfs backup restore: timeout waiting for login
varfs backup restore: Rebooting to load the new varfs
Terminated
```

```
<node reboots>
System rebooting...
.
Restoring env file from boot media...
copy env file: scenario = head upgrade
Successfully restored env file from boot media...
Rebooting to load the restored env file...
.
System rebooting...
.
<output truncated>
.
WARNING: System ID mismatch. This usually occurs when replacing a
boot device or NVRAM cards!
Override system ID? {y|n} y
.
Login:
```
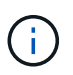

En el ejemplo de resultado de la consola anterior, ONTAP le solicitará el nombre del nodo asociado si el sistema utiliza discos de partición avanzada de disco (ADP).

- 27. Si el sistema entra en un bucle de reinicio con el mensaje no disks found, indica que se ha producido un problema con la reasignación del disco. Consulte ["Solucionar problemas"](https://docs.netapp.com/es-es/ontap-systems-upgrade/upgrade-arl-auto-app-9151/troubleshoot_index.html) para resolver el problema.
- 28. Pulse Ctrl-C durante el arranque automático para detener el nodo en LOADER> el símbolo del sistema.
- 29. En el aviso del CARGADOR, introduzca el modo de mantenimiento:

boot\_ontap maint

- 30. Verifique la conectividad de discos, la cadena del modelo de controladora, la configuración de alta disponibilidad y otros detalles relacionados con la conectividad de hardware.
- 31. Salga del modo de mantenimiento:

halt

<span id="page-10-0"></span>32. En el símbolo del SISTEMA DEL CARGADOR, arranque:

```
boot_ontap menu
```
Ahora, en el arranque, el nodo puede detectar todos los discos que se le habían asignado previamente y puede arrancar según se esperaba.

Cuando los nodos de clúster que desea reemplazar utilizan cifrado de volumen raíz, ONTAP no puede leer la información de los volúmenes desde los discos. Restaure las claves del volumen raíz.

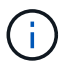

Esto solo se aplica cuando el volumen raíz utiliza el cifrado de volúmenes de NetApp.

a. Vuelva al menú de inicio especial:

```
Please choose one of the following:
(1) Normal Boot.
(2) Boot without /etc/rc.
(3) Change password.
(4) Clean configuration and initialize all disks.
(5) Maintenance mode boot.
(6) Update flash from backup config.
(7) Install new software first.
(8) Reboot node.
(9) Configure Advanced Drive Partitioning.
(10) Set Onboard Key Manager recovery secrets.
(11) Configure node for external key management.
Selection (1-11)? 10
```
- b. Seleccione **(10) establecer secretos de recuperación de Onboard Key Manager**
- c. Introduzca  $y$  en el siguiente símbolo del sistema:

This option must be used only in disaster recovery procedures. Are you sure? (y or n): y

- d. En la solicitud de, introduzca la frase de contraseña del gestor de claves.
- e. Introduzca los datos de copia de seguridad cuando se le solicite.

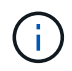

Debe haber obtenido la clave de acceso y los datos de backup en la ["Prepare los nodos](https://docs.netapp.com/es-es/ontap-systems-upgrade/upgrade-arl-auto-app-9151/prepare_nodes_for_upgrade.html) [para la actualización"](https://docs.netapp.com/es-es/ontap-systems-upgrade/upgrade-arl-auto-app-9151/prepare_nodes_for_upgrade.html) sección de este procedimiento.

f. Después de que el sistema se inicie de nuevo en el menú de inicio especial, ejecute la opción **(1) Inicio normal**

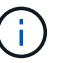

Es posible que se encuentre un error en este momento. Si se produce un error, repita los subpasos de [Paso 32](#page-10-0) hasta que el sistema arranque normalmente.

### <span id="page-11-0"></span>**Verifique la instalación del nodo 3**

Debe verificar que los puertos físicos del nodo 1 se asignan correctamente a los puertos físicos del nodo 3. Esto permitirá que el nodo 3 se comunique con otros nodos del clúster y con la red después de la actualización.

#### **Acerca de esta tarea**

Consulte ["Referencias"](https://docs.netapp.com/es-es/ontap-systems-upgrade/upgrade-arl-auto-app-9151/other_references.html) Para enlazar con *Hardware Universe* y obtener información acerca de los puertos en los nuevos nodos. Utilizará la información más adelante en esta sección.

La distribución del puerto físico puede variar según el modelo de los nodos. Cuando se arranque el nuevo

nodo, ONTAP intentará determinar qué puertos deberían alojar las LIF del clúster para que quoren automáticamente.

Si los puertos físicos del nodo 1 no se asignan directamente a los puertos físicos del nodo 3, la sección posterior [Restaurar la configuración de red en el nodo 3](#page-13-0) se debe utilizar para reparar la conectividad de red.

Después de instalar y arrancar el nodo 3, es necesario verificar que esté instalado correctamente. Es necesario esperar a que el nodo 3 se una al quórum y, luego, reanudar la operación de reubicación.

En este momento del procedimiento, la operación se pausará cuando el quórum de node3 se una a otra.

#### **Pasos**

1. Verifique que el nodo 3 se haya Unido al quórum:

cluster show -node node3 -fields health

El resultado del health el campo debe ser true.

2. Verifique que el nodo 3 forme parte del mismo clúster que el nodo 2 y que esté en buen estado:

cluster show

3. Cambiar al modo de privilegio avanzado:

set advanced

4. Compruebe el estado del funcionamiento de sustitución de la controladora y compruebe que está en pausa y en el mismo estado que tenía antes de detener el nodo 1 para realizar las tareas físicas de instalación de nuevas controladoras y mover cables:

system controller replace show system controller replace show-details

5. Reanude la operación de sustitución de la controladora:

system controller replace resume

6. La sustitución de la controladora se detendrá por la intervención indicando el siguiente mensaje:

Cluster::\*> system controller replace show Node Status Error-Action ---------------- ------------------------ ------------------------------------ Node1(now node3) Paused-for-intervention Follow the instructions given in Step Details Node2 None Step Details: -------------------------------------------- To complete the Network Reachability task, the ONTAP network configuration must be manually adjusted to match the new physical network configuration of the hardware. This includes: 1. Re-create the interface group, if needed, before restoring VLANs. For detailed commands and instructions, refer to the "Re-creating VLANs, ifgrps, and broadcast domains" section of the upgrade controller hardware guide for the ONTAP version running on the new controllers. 2. Run the command "cluster controller-replacement network displacedvlans show" to check if any VLAN is displaced. 3. If any VLAN is displaced, run the command "cluster controllerreplacement network displaced-vlans restore" to restore the VLAN on the desired port.

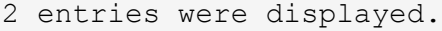

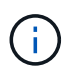

En este procedimiento, se ha cambiado el nombre de la sección *Re-creating VLAN, ifgrps y dominios de broadcast Restore network Configuration on node3*.

7. Con el reemplazo de la controladora en estado de pausa, continúe a la siguiente sección de este documento para restaurar la configuración de red en el nodo.

#### <span id="page-13-0"></span>**Restaurar la configuración de red en el nodo 3**

Una vez que se confirma que el nodo 3 está en quórum y que se puede comunicar con el nodo 2, compruebe que las VLAN del nodo 1, los grupos de interfaces y los dominios de retransmisión se ven en el nodo 3. Además, verifique que todos los puertos de red de nodo 3 estén configurados en los dominios de retransmisión correctos.

#### **Acerca de esta tarea**

Para obtener más información sobre la creación y recreación de VLAN, grupos de interfaces y dominios de retransmisión, consulte ["Referencias"](https://docs.netapp.com/es-es/ontap-systems-upgrade/upgrade-arl-auto-app-9151/other_references.html) Para establecer un vínculo con *Network Management*.

#### **Pasos**

1. Enumere todos los puertos físicos que se encuentran en node1 actualizado (denominado node3):

Se muestran todos los puertos de red física, los puertos VLAN y los puertos del grupo de interfaces en el nodo. A partir de esta salida, puede ver los puertos físicos que se han movido al Cluster Dominio de difusión por ONTAP. Puede usar esta salida para decidir qué puertos se deben usar como puertos miembro de grupo de interfaces, puertos base de VLAN o puertos físicos independientes para alojar LIF.

2. Enumere los dominios de retransmisión del clúster:

```
network port broadcast-domain show
```
3. Muestre la accesibilidad de todos los puertos de red de node3:

network port reachability show

Debería ver un resultado como el siguiente ejemplo:

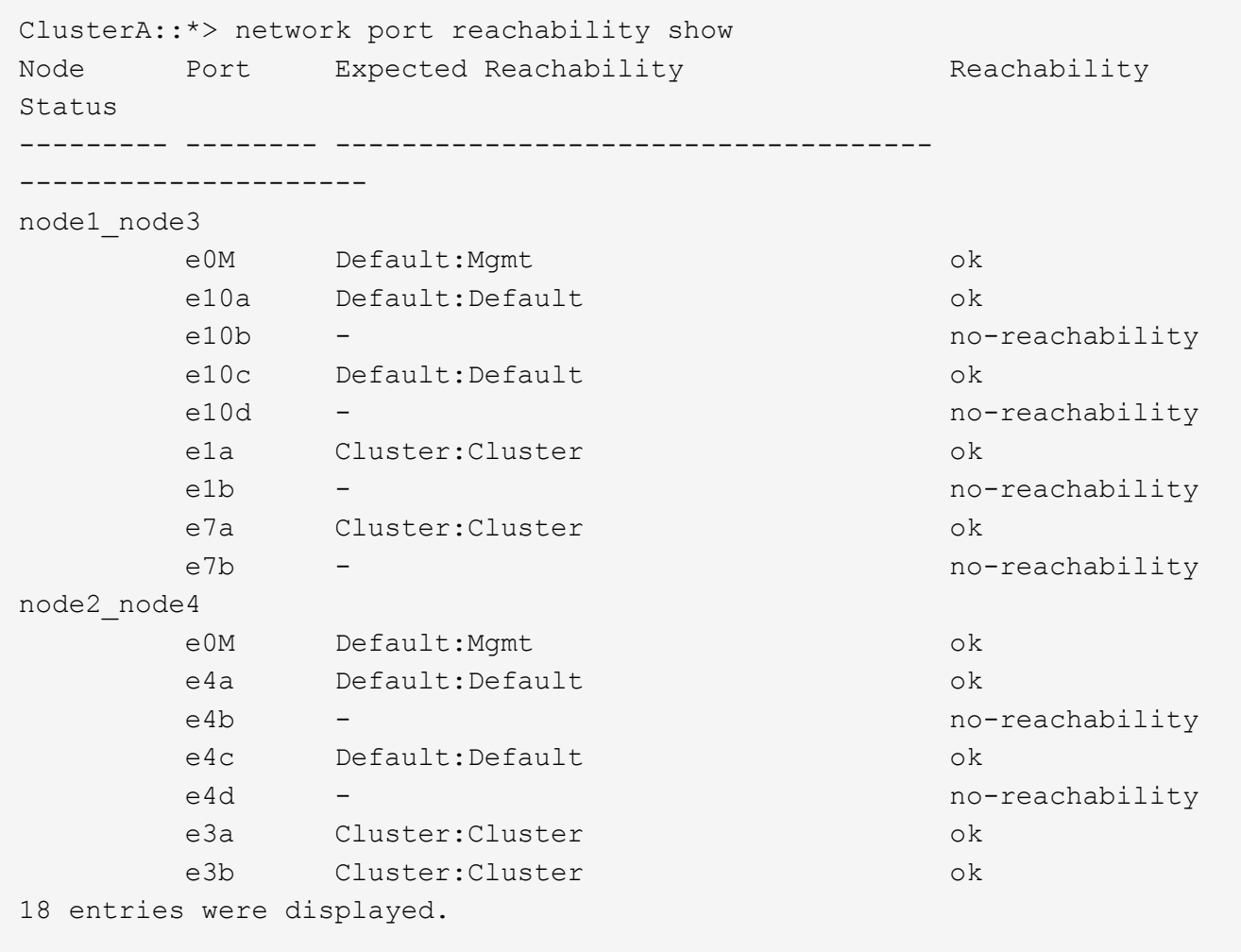

En el ejemplo anterior, 1\_nodo 3 solo arranca tras el reemplazo de la controladora. Algunos puertos no tienen la posibilidad de acceder a sus dominios de retransmisión esperados y deben repararse.

<span id="page-14-0"></span>4. repare la accesibilidad de cada uno de los puertos del nodo 3 con un estado de accesibilidad distinto de ok. Ejecute el siguiente comando, primero en cualquier puerto físico y, después, en todos los puertos VLAN, de uno en uno:

```
network port reachability repair -node <node name> -port <port name>
```
Debería ver un resultado como el siguiente ejemplo:

Cluster ::> reachability repair -node node1\_node3 -port e4a

```
Warning: Repairing port "node1 node3: e4a" may cause it to move into a
different broadcast domain, which can cause LIFs to be re-homed away
from the port. Are you sure you want to continue? {y|n}:
```
Se espera un mensaje de advertencia, como se muestra anteriormente, para los puertos con un estado de accesibilidad que puede ser diferente del estado de accesibilidad del dominio de difusión en el que se encuentra actualmente. Revise la conectividad del puerto y la respuesta y o. n según corresponda.

Verifique que todos los puertos físicos tengan la habilidad esperada:

network port reachability show

A medida que se realiza la reparación de accesibilidad, ONTAP intenta colocar los puertos en los dominios de retransmisión correctos. Sin embargo, si no se puede determinar la accesibilidad de un puerto y no pertenece a ninguno de los dominios de difusión existentes, ONTAP creará nuevos dominios de difusión para estos puertos.

- 5. Si la configuración del grupo de interfaces no coincide con la nueva distribución de puertos físicos de la controladora, modifíquela mediante los siguientes pasos.
	- a. Primero debe eliminar los puertos físicos que deben ser puertos miembro del grupo de interfaces de su pertenencia a dominio de retransmisión. Para ello, puede utilizar el siguiente comando:

```
network port broadcast-domain remove-ports -broadcast-domain <broadcast-
domain_name> -ports <node_name:port_name>
```
b. Añada un puerto miembro a un grupo de interfaces:

```
network port ifgrp add-port -node <node_name> -ifgrp <ifgrp> -port
<port_name>
```
- c. El grupo de interfaces se añade automáticamente al dominio de retransmisión aproximadamente un minuto después de añadir el primer puerto miembro.
- d. Compruebe que el grupo de interfaces se ha agregado al dominio de retransmisión apropiado:

network port reachability show -node <node name> -port <ifgrp>

Si el estado de accesibilidad del grupo de interfaces no es ok, asígnelo al dominio de difusión apropiado:

network port broadcast-domain add-ports -broadcast-domain <broadcast domain\_name> -ports <node:port>

6. Asigne los puertos físicos adecuados al Cluster dominio de retransmisión mediante los siguientes

pasos:

a. Determine qué puertos tienen la posibilidad de recurrir al Cluster dominio de difusión :

network port reachability show -reachable-broadcast-domains Cluster:Cluster

b. Repare cualquier puerto con la accesibilidad al Cluster dominio de retransmisión, si su estado de accesibilidad no es ok:

network port reachability repair -node <node name> -port <port name>

7. Mueva los puertos físicos restantes a sus dominios de retransmisión correctos mediante uno de los siguientes comandos:

```
network port reachability repair -node <node name> -port <port name>
network port broadcast-domain remove-port
network port broadcast-domain add-port
```
Compruebe que no hay puertos inesperados o inaccesibles presentes. Compruebe el estado de la accesibilidad de todos los puertos físicos mediante el siguiente comando y examine el resultado para confirmar que el estado es ok:

network port reachability show -detail

- 8. Restaure cualquier VLAN que pueda haberse desplazado siguiendo los pasos siguientes:
	- a. Enumerar las VLAN desplazadas:

cluster controller-replacement network displaced-vlans show

Se debe mostrar una salida como la siguiente:

```
Cluster::*> displaced-vlans show
(cluster controller-replacement network displaced-vlans show)
           Original
Node Base Port VLANs
-------- ---------- -----------------------------------------
Node1 a0a 822, 823
             e4a 822, 823
2 entries were displayed.
```
b. Restaure las VLAN desplazadas de sus puertos base anteriores:

cluster controller-replacement network displaced-vlans restore

A continuación se muestra un ejemplo de restauración de VLAN que se han desplazado del grupo de interfaces "a0a" al mismo grupo de interfaces:

```
Cluster::*> displaced-vlans restore -node node1_node3 -port a0a
-destination-port a0a
```
Este es un ejemplo de restauración de VLAN desplazadas en el puerto "e9a" en el puerto e9d':

Cluster::\*> displaced-vlans restore -node node1\_node3 -port e9a -destination-port e9d

Cuando una restauración VLAN se realiza correctamente, las VLAN desplazadas se crean en el puerto de destino especificado. Se produce un error en la restauración de VLAN si el puerto de destino es miembro de un grupo de interfaces o si el puerto de destino está inactivo.

Espere aproximadamente un minuto para que las VLAN recién restauradas se coloquen en sus dominios de retransmisión correspondientes.

- a. Cree nuevos puertos VLAN según sea necesario para los puertos VLAN que no se encuentran en el cluster controller-replacement network displaced-vlans show salida pero se debe configurar en otros puertos físicos.
- 9. Elimine todos los dominios de retransmisión vacíos después de que se hayan completado todas las reparaciones de puertos:

network port broadcast-domain delete -broadcast-domain <br/> <br/> <br/> <br/>domain name>

10. Compruebe la accesibilidad del puerto:

network port reachability show

Cuando todos los puertos se configuran y se añaden correctamente a los dominios de retransmisión correctos, el network port reachability show el comando debería informar el estado de la accesibilidad como ok para todos los puertos conectados y el estado como no-reachability para puertos sin conectividad física. Si algún puerto informa de un estado distinto a estos dos, realice la reparación de accesibilidad y añada o quite puertos de sus dominios de retransmisión como se indica en [Paso 4.](#page-14-0)

11. Compruebe que todos los puertos se han colocado en dominios de retransmisión:

network port show

12. Compruebe que todos los puertos de los dominios de retransmisión tengan la unidad de transmisión máxima (MTU) correcta configurada:

network port broadcast-domain show

- 13. Restaure los puertos iniciales de LIF, especificando los puertos de inicio de Vserver y LIF, si los hubiera, que deben restaurarse mediante los siguientes pasos:
	- a. Enumere las LIF que están desplazadas:

displaced-interface show

b. Restaure los nodos de inicio de LIF y sus puertos iniciales:

```
cluster controller-replacement network displaced-interface restore-home-node
-node <node name> -vserver <vserver name> -lif-name <LIF name>
```
14. Verifique que todas las LIF tienen un puerto doméstico y que están administrativamente más arriba:

```
network interface show -fields home-port, status-admin
```
### <span id="page-18-0"></span>**Restaure la configuración de gestor de claves en el nodo 3**

Si utiliza el cifrado de volúmenes de NetApp (NVE) y el cifrado de agregados de NetApp (NAE) para cifrar volúmenes en el sistema que se está actualizando, la configuración de cifrado debe sincronizarse con los nodos nuevos. Si no se sincroniza el gestor de claves, cuando se reinstalan los agregados del nodo 1 del nodo 2 al nodo 3 mediante ARL, es posible que se produzcan fallos, ya que el nodo 3 no tiene las claves de cifrado necesarias para poner en línea volúmenes y agregados cifrados.

#### **Acerca de esta tarea**

Para sincronizar la configuración de cifrado con los nuevos nodos, realice los siguientes pasos:

#### **Pasos**

1. Ejecute el siguiente comando desde node3:

security key-manager onboard sync

2. Compruebe que la clave SVM-KEK se restaure en "TRUE" en el nodo 3 antes de reubicar los agregados de datos:

```
::> security key-manager key query -node node3 -fields restored -key
-type SVM-KEK
```
**Ejemplo**

```
::> security key-manager key query -node node3 -fields restored -key
-type SVM-KEK
node vserver key-server key-id
restored
-------- --------- ----------- ---------------------------------------
--------
node3 svm1 "" 00000000000000000200000000000a008a81976
true
                                2190178f9350e071fbb90f00000000000000000
```
### <span id="page-19-0"></span>**Mueva agregados que no son raíz y LIF de datos NAS que pertenecen al nodo 1 del nodo 2 al nodo 3**

Después de verificar la configuración de red en el nodo 3 y antes de reubicar agregados del nodo 2 al nodo 3, es necesario comprobar que los LIF de datos NAS que pertenecen al nodo 1 que están actualmente en el nodo 2 se encuentren en el nodo 3. También debe verificar que las LIF SAN existan en el nodo 3.

#### **Acerca de esta tarea**

Las LIF remotas gestionan el tráfico a LUN DE SAN durante el procedimiento de actualización. No es necesario mover LIF DE SAN durante la actualización para el estado del clúster o del servicio. Los LIF SAN no se mueven a menos que tengan que asignarse a nuevos puertos. Verifique que las LIF estén en buen estado y se encuentren en puertos adecuados después de poner el nodo 3 en línea.

#### **Pasos**

1. Los LIF iSCSI encuentran de forma automática los puertos iniciales correctos mediante el análisis de accesibilidad. Los LIF SAN FC y NVMe/FC no se mueven automáticamente. Continúan mostrando el puerto raíz en el que estaban antes de actualizar.

Compruebe los LIF SAN en node3:

a. Modifique cualquier LIF de SAN iSCSI que informe de un estado de operación inactivo a los nuevos puertos de datos:

network interface modify -vserver <vserver> -lif <iscsi san lif> admin down

network interface modify -vserver <vserver> -lif <iscsi san lif> port <new port> node <node>

network interface modify -vserver <vserver> -lif <iscsi san lif>

b. Modifique todos los LIF FC y NVMe/FC SAN que residan en la nueva controladora e informen de un estado operativo «inactivo» en los puertos FCP de la nueva controladora:

network interface modify -vserver <vserver> -lif <fc san lif> admin down

network interface modify -vserver <vserver> -lif <fc\_san\_lif> port <new port> node <node>

network interface modify -vserver <vserver> -lif <fc san lif>

2. Reanude la operación de reubicación:

system controller replace resume

El sistema ejecuta las siguientes tareas:

- Comprobación de quórum del clúster
- Comprobación del ID del sistema
- Comprobación de la versión de la imagen
- Comprobación de la plataforma de destino
- Comprobación de accesibilidad de red

La operación se detiene en esta fase de la comprobación de accesibilidad de red.

3. Reanude la operación de reubicación:

system controller replace resume

El sistema realiza las siguientes comprobaciones:

- Comprobación del estado del clúster
- Comprobación del estado de LIF de clúster

Después de realizar estas comprobaciones, el sistema reubica los agregados que no son raíz y los LIF de datos NAS que pertenecen al nodo 1 en la nueva controladora, el nodo 3. La operación de reemplazo de la controladora se coloca en pausa una vez que se completa la reubicación de recursos.

4. Comprobar el estado de las operaciones de reubicación de agregados y movimiento de LIF de datos de NAS:

system controller replace show-details

Si el procedimiento de reemplazo de la controladora está en pausa, compruebe y corrija el error, si corresponde, y luego emita resume para continuar la operación.

5. Si es necesario, restaure y devuelva los LIF desplazados. Enumerar las LIF desplazadas:

cluster controller-replacement network displaced-interface show

Si alguna LIF se ha desplazado, restaure el nodo de inicio al nodo 3:

cluster controller-replacement network displaced-interface restore-home-node

6. Reanude la operación para solicitar que el sistema realice las comprobaciones previas necesarias:

system controller replace resume

El sistema realiza las siguientes comprobaciones posteriores:

- Comprobación de quórum del clúster
- Comprobación del estado del clúster
- Comprobación de reconstrucción de los agregados
- Comprobación del estado del agregado
- Comprobación del estado del disco
- Comprobación del estado de LIF de clúster
- Comprobación del volumen

#### **Información de copyright**

Copyright © 2024 NetApp, Inc. Todos los derechos reservados. Imprimido en EE. UU. No se puede reproducir este documento protegido por copyright ni parte del mismo de ninguna forma ni por ningún medio (gráfico, electrónico o mecánico, incluidas fotocopias, grabaciones o almacenamiento en un sistema de recuperación electrónico) sin la autorización previa y por escrito del propietario del copyright.

El software derivado del material de NetApp con copyright está sujeto a la siguiente licencia y exención de responsabilidad:

ESTE SOFTWARE LO PROPORCIONA NETAPP «TAL CUAL» Y SIN NINGUNA GARANTÍA EXPRESA O IMPLÍCITA, INCLUYENDO, SIN LIMITAR, LAS GARANTÍAS IMPLÍCITAS DE COMERCIALIZACIÓN O IDONEIDAD PARA UN FIN CONCRETO, CUYA RESPONSABILIDAD QUEDA EXIMIDA POR EL PRESENTE DOCUMENTO. EN NINGÚN CASO NETAPP SERÁ RESPONSABLE DE NINGÚN DAÑO DIRECTO, INDIRECTO, ESPECIAL, EJEMPLAR O RESULTANTE (INCLUYENDO, ENTRE OTROS, LA OBTENCIÓN DE BIENES O SERVICIOS SUSTITUTIVOS, PÉRDIDA DE USO, DE DATOS O DE BENEFICIOS, O INTERRUPCIÓN DE LA ACTIVIDAD EMPRESARIAL) CUALQUIERA SEA EL MODO EN EL QUE SE PRODUJERON Y LA TEORÍA DE RESPONSABILIDAD QUE SE APLIQUE, YA SEA EN CONTRATO, RESPONSABILIDAD OBJETIVA O AGRAVIO (INCLUIDA LA NEGLIGENCIA U OTRO TIPO), QUE SURJAN DE ALGÚN MODO DEL USO DE ESTE SOFTWARE, INCLUSO SI HUBIEREN SIDO ADVERTIDOS DE LA POSIBILIDAD DE TALES DAÑOS.

NetApp se reserva el derecho de modificar cualquiera de los productos aquí descritos en cualquier momento y sin aviso previo. NetApp no asume ningún tipo de responsabilidad que surja del uso de los productos aquí descritos, excepto aquello expresamente acordado por escrito por parte de NetApp. El uso o adquisición de este producto no lleva implícita ninguna licencia con derechos de patente, de marcas comerciales o cualquier otro derecho de propiedad intelectual de NetApp.

Es posible que el producto que se describe en este manual esté protegido por una o más patentes de EE. UU., patentes extranjeras o solicitudes pendientes.

LEYENDA DE DERECHOS LIMITADOS: el uso, la copia o la divulgación por parte del gobierno están sujetos a las restricciones establecidas en el subpárrafo (b)(3) de los derechos de datos técnicos y productos no comerciales de DFARS 252.227-7013 (FEB de 2014) y FAR 52.227-19 (DIC de 2007).

Los datos aquí contenidos pertenecen a un producto comercial o servicio comercial (como se define en FAR 2.101) y son propiedad de NetApp, Inc. Todos los datos técnicos y el software informático de NetApp que se proporcionan en este Acuerdo tienen una naturaleza comercial y se han desarrollado exclusivamente con fondos privados. El Gobierno de EE. UU. tiene una licencia limitada, irrevocable, no exclusiva, no transferible, no sublicenciable y de alcance mundial para utilizar los Datos en relación con el contrato del Gobierno de los Estados Unidos bajo el cual se proporcionaron los Datos. Excepto que aquí se disponga lo contrario, los Datos no se pueden utilizar, desvelar, reproducir, modificar, interpretar o mostrar sin la previa aprobación por escrito de NetApp, Inc. Los derechos de licencia del Gobierno de los Estados Unidos de América y su Departamento de Defensa se limitan a los derechos identificados en la cláusula 252.227-7015(b) de la sección DFARS (FEB de 2014).

#### **Información de la marca comercial**

NETAPP, el logotipo de NETAPP y las marcas que constan en <http://www.netapp.com/TM>son marcas comerciales de NetApp, Inc. El resto de nombres de empresa y de producto pueden ser marcas comerciales de sus respectivos propietarios.